# **Ръководство за бързо стартиране**

NW-ZX2

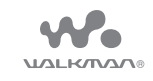

## **Съдържание**

Моля, проверете елементите в комплекта.

- $\square$  Walkman (1)
- $\Box$  USB кабел (1)
- Кожен калъф за носене (1)
- Разделител (1)
- Ръководство за бързо стартиране (това ръководство)

В комплекта на вашия Walkman не са предоставени слушалки и microSD карта.

## **Относно калъфа за носене от естествена кожа**

- Този продукт е изработен от естествена кожа. За разлика от изкуствената кожа, естествената може да има надрасквания, гънки или следи от вени по повърхността. Всеки калъф има уникален външен вид и цвят.
- При съхранение увиването на кабела на слушалките около кожения калъф за носене може да остави следи по него, защото кожата е мека.
- Когато използвате почистващ препарат, прочетете внимателно инструкциите и първо опитайте на незабележима част.
- Не използвайте никакви типове разтворители, например алкохол или разредител, за почистване. Това ще причини избледняване на цветовете, деформация или деградация, което може да повреди кожения калъф за носене.
- Триенето или влагата от дъжд или пот може да причини обезцветяване или пренасяне на цветове по дрехите ви и др.
- Не използвайте и не съхранявайте кожения калъф за носене на места, изложени на директна слънчева светлина (например в автомобил), прекомерно високи/ниски температури, висока влажност или запрашеност.
- Внимавайте вашият Walkman да не влиза в контакт със закопчаващия бутон на кожения калъф за носене, когато го поставяте или изваждате от него. В противен случай вашият Walkman може да се надраска.

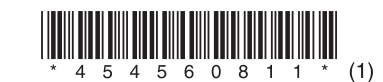

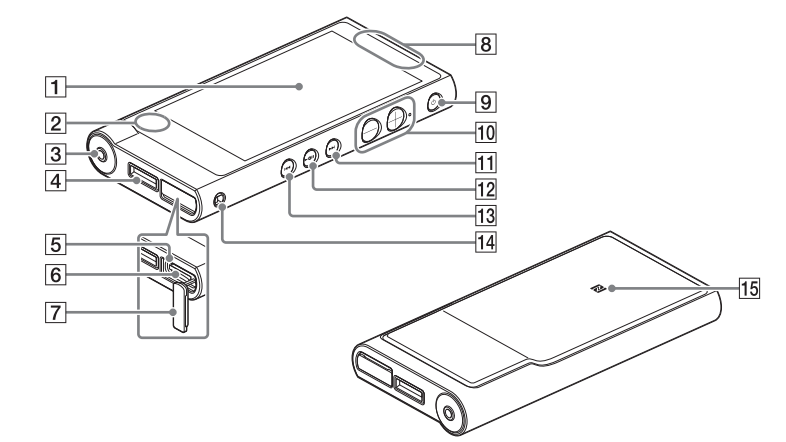

#### **Относно ръководствата**

За да видите подробна информация за WALKMAN®, използвайте Помощното ръководство в интернет.

http://rd1.sony.net/help/dmp/nwzx2/h\_ww/

Въпреки че преглеждането е безплатно, може да ви бъдат наложени такси за комуникация според договора с доставчика ви.

- \* В зависимост от това къде сте поръчали своя Walkman, екранът за избор на език може да не се покаже.
- **3** Изберете желания език за показване на Лицензното споразумение с крайния потребител.
- **4** Уверете се, че разбирате условията на лицензното споразумение, и след това докоснете [Agree].
- Показва се екранът за първоначални настройки.
- $\overline{\mathbf{5}}$  Докоснете  $\overline{\mathsf{1}}$

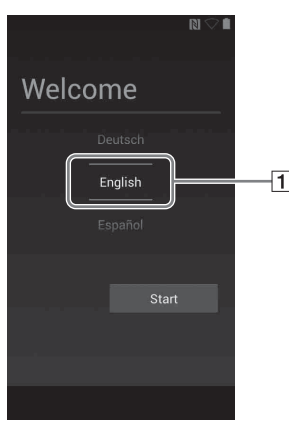

Относно основни операции, URL адреса на уеб сайта за поддръжка на клиенти и важна информация вижте раздела "Как се инсталира и чете Помощното ръководство" в това ръководство.

## **Относно управлението на силата на звука (само за държави/области, които прилагат Европейските директиви)**

Алармен сигнал\* и предупреждение [Check the volume level] са предназначени да защитят ушите ви, когато увеличите силата на звука над определено ниво за първи път. Можете да отмените алармения сигнал и предупреждението, като докоснете [OK] в диалоговия прозорец на алармения сигнал.

\* Аларменият сигнал не се подава при свързване на Bluetooth аудиоустройство.

#### **Забележка**

Натиснете , за да включите захранването. Натиснете и задръжте, за да изключите захранването. Натиснете, за да включите или изключите екрана. Вашият Walkman ще бъде нулиран, ако натиснете и задържите бутона  $\bigcirc$  за около 8 секунди.

#### $\boxed{10}$  Бутони за сила на звука "+" и "-"

- Можете да усилите звука на определеното ниво след отмяна на алармения сигнал и предупреждението.
- След първоначалното предупреждение аларменият сигнал и предупреждението ще се повтарят на всеки 20 сборни часа, през които звукът е усилен над определеното ниво. Когато се случи това,
- силата на звука автоматично се променя до първоначалната настройка. Ако силата на звука е зададена над определеното ниво и изключите
- своя Walkman, тя автоматично ще се върне на определеното ниво.

Натиснете бутона за сила на звука " $+$ ", за да увеличите, и " $-$ ", за да намалите силата на звука.

До бутона "+" има осезаема точка. Използвайте я за помощ при работа с бутоните.

## **Първоначални настройки**

**1** Използвайте предоставения USB кабел, за да свържете своя Walkman към работещ компютър и да го заредите.

Вашият Walkman се включва.

#### **Забележка**

**6** Изберете желания език. **7** Докоснете  $\overline{2}$ , за да започнете да

 Ако се показва голям символ на батерията, докато зареждате своя Walkman, оставащият заряд все още е твърде нисък, за да може устройството Walkman да работи. Устройството Walkman ще се включи автоматично след зареждане около 10 минути. Пълното зареждане на батерията отнема около 4,5 часа.

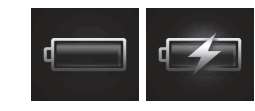

 За да предотвратите износването на батерията, зареждайте я поне веднъж на шест месеца или на една година.

Инсталирайте "Помощно ръководство" на компютъра си. То съдържа основни операции на вашия Walkman, URL адрес на уеб сайта за поддръжка на клиенти и информация за това как да прехвърляте съдържание, например музика, на своя Walkman.

**2** Ако се появи екранът за USB свързване, докоснете  $\Rightarrow$ , за да излезете от него, след което продължете към първоначалните настройки.

### Показва се екранът за избор на език\*.

Показаните екрани и илюстрации за само за указание и могат да се различават от действителния продукт или екран.

4-545-608-**11**(1) (BG)

### **Части и бутони за управление**

# **SONY**

### Екран (сензорен екран)

Докосвайте икони, елементи и др. на екрана, за да управлявате своя Walkman.

### Вграден микрофон

### Жак за слушалки

Натискайте конектора за слушалки докрай. Ако слушалките не са свързани правилно, звукът от тях може да бъде нарушен. Не се извежда звук от слушалките, свързани към жака за слушалки, когато има активна Bluetooth връзка. Прекъснете Bluetooth връзката.

#### Жак WM-PORT

分析的<br>经常期

Свържете USB кабела (в комплекта) или други аксесоари, които поддържат извода WM-PORT (не са включени в комплекта).

#### Индикатор за достъп

Индикаторът за достъп се намира под капака на гнездото за microSD карта.

#### $|6|$  Гнездо за microSD карта

Гнездото за microSD карта се намира под капака на слота за microSD карта. Отворете капака, преди да поставите microSD карта (не е включена в комплекта). Натиснете microSD картата, докато щракне на мястото си, за да увеличите наличната памет на своя Walkman.

### $|7|$ Капак на гнездото за microSD карта

### Вградена антена

Wi-Fi, Bluetooth и GPS антените са вградени.

#### $\vert\mathbf{9}\vert\mathbf{\circlearrowright}$  (Захранване)/Бутон за заключване на екрана

### Бутон (Следващ)

Прескочете до следващата песен, следващата глава на видеоклип или сцена, която се възпроизвежда след 5 минути. Ако натиснете и задържите бутона, песните или видеоклиповете се превъртат напред.

#### $|12|$   $\blacktriangleright$  II Бутон (Възпроизвеждане/пауза)

Възпроизведете или поставете на пауза песни или видеоклипове. На бутона има осезаема точка. Използвайте я за помощ при работа с бутоните.

#### $|13|$   $\blacktriangleleft$  Бутон (Предишен)

Прескочете до предишната (или текущата) песен, предишната глава на видеоклип или сцена, която се е възпроизвела преди 5 минути. Ако натиснете и задържите бутона, песните или видеоклиповете се превъртат назад.

#### Отвор за каишка

Използва се за поставяне на каишка (не е включена в комплекта).

#### **15** Маркировка N

Допрете Bluetooth аудиоустройство, оборудвано с функцията NFC, до тази маркировка.

използвате своя Walkman.

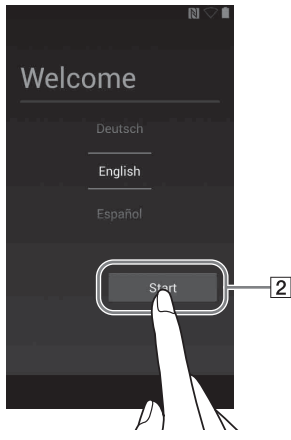

### **8** Настройте своята Wi-Fi връзка, акаунт в Google™, дата/час и др., като следвате инструкциите, показани на екрана.

### Съвет

Wi-Fi връзката и акаунтът в Google могат да бъдат настроени по-късно.

## **Как се инсталира и чете Помощното ръководство**

#### 1 **Свържете своя Walkman към работещ компютър.**

#### 2 **Уверете се, че на екрана се показва [USB storage in use].**

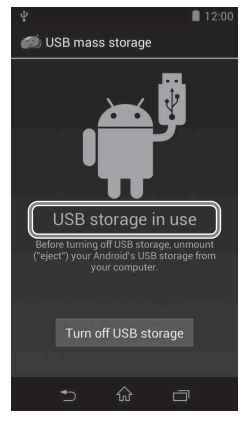

### Съвет

• Ако се показва [USB connected], докоснете [Turn on USB storage].

- 3 **Отворете посочените по-долу папки и щракнете двукратно върху изпълнимия файл на вашия Walkman.**
	- Windows 7 или по-нов: [Старт] [Компютър] [WALKMAN] [FOR\_WINDOWS] – [Help\_Guide\_Installer(.exe)].
	- Windows 8: [Стартов екран] [Работен плот] [File Explorer] [Компютър] – [WALKMAN] – [FOR\_WINDOWS] – [Help\_Guide\_Installer(.exe)].
	- Windows 8.1: [Работен плот] [File Explorer] [Този компютър] [WALKMAN] – [FOR\_WINDOWS] – [Help\_Guide\_Installer(.exe)].
	- Mac: [Finder] [WALKMAN] [FOR\_MAC] [Help\_Guide\_Installer\_ for mac].
- 4 **Следвайте екранните инструкции, за да завършите инсталацията.**
- 5 **За да прочетете Помощното ръководство, щракнете двукратно върху прекия път или иконата с псевдоним, генерирани на компютъра ви.**

## **Как се използва Помощното ръководство на вашия Walkman**

Когато влезете в интернет, можете да видите пълната версия на Помощното ръководство в уеб форма на своя Walkman.

**1** Докоснете **• от началния екран, след** което докоснете <sup>(a</sup> [Help Guide].

## **Отстраняване на неизправности**

Ако вашият Walkman не функционира, както се очаква, опитайте стъпките по-долу за решаване на проблема.

- 1 **Намерете симптомите на проблема в "Отстраняване на неизправности" в Помощното ръководство (HTML документ) и опитайте изброените корективни действия.**
- 2 **Свържете своя Walkman към компютъра си, за да заредите батерията.**
- **3 Натиснете и задръжте бутона**  $\bigcirc$  за около **8 секунди.**

## **2 Плъзнете • извън** кръга.

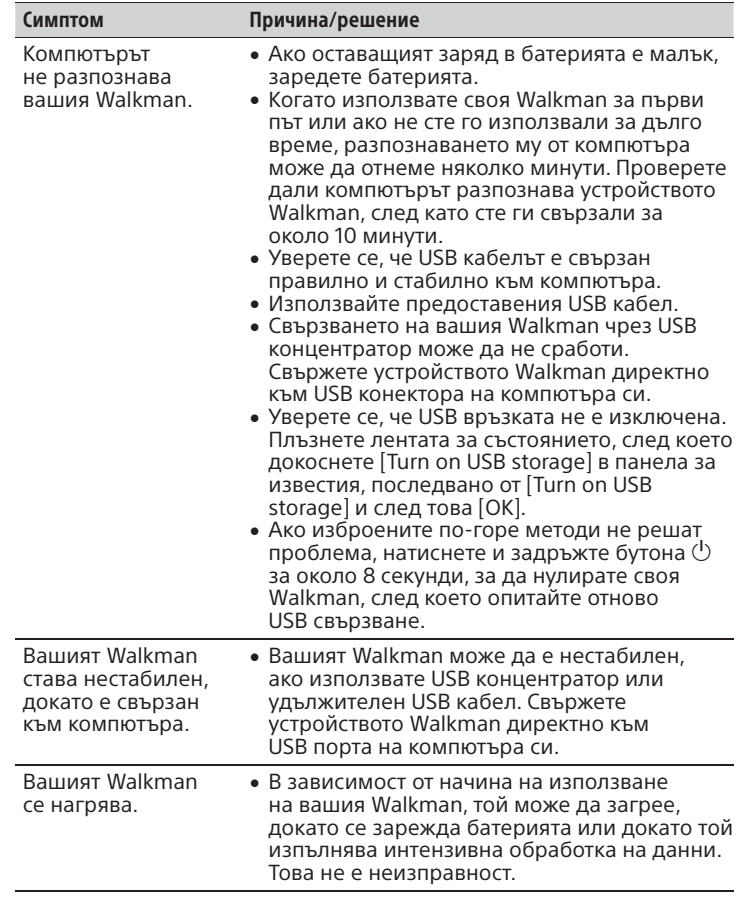

#### $|2|$  Притурка [Music player] Възпроизведете музика.

 $|5|$  Пряк път [Sound adjustment] Стартира приложението за настройка на звука.

#### $\boxed{7}$  Пряк път [Video player] Стартира видеоплейъра.

 $|8|$  Пряк път [DLNA] Стартира DLNA приложението.

Трябва да приемете правилата и условията на Лицензното споразумение с крайния потребител, когато използвате своя Walkman за пръв път. За да ги прочетете отново, плъзнете бързо лентата за състоянието надолу и докоснете **HI – EI** ISETTINGSI –  $[$  About device] – [Legal information] – [Sony EULA].

## **Включване/изключване на вашия Walkman**

Изключвайте захранването, когато не използвате своя Walkman за дълъг период от време.

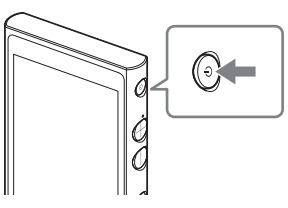

- **1** Натиснете бутона  $\Diamond$ , за да включите своя Walkman. Натиснете и задръжте бутона  $\mathcal O$ . за да изключите своя Walkman.
- **2** Когато изключвате своя Walkman, докоснете  $\begin{bmatrix} 1 \\ 2 \end{bmatrix}$  Power off  $\begin{bmatrix} - & 1 \\ - & 1 \end{bmatrix}$

### **Включване/изключване на екрана**

Екранът ще се изключи, ако за определен период не се извършват никакви операции.

**1** Натиснете бутона  $\circlearrowright$ .

Номерът на модела и серийният номер се намират на задната страна на плейъра. Запишете ги в предоставеното по-долу място. Правете справка с тези номера винаги когато се свързвате с търговеца на Sony относно този продукт. Модел  $N^2$ 

Сериен  $N^2$ 

Ще се покаже екранът за заключване.

Вашият Walkman ще се отключи и ще се покаже началният екран. Натиснете отново бутона  $\mathcal{O}$ . за да изключите екрана.

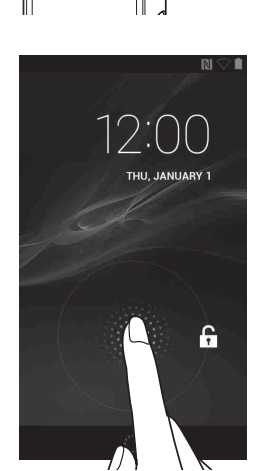

 $\odot$ 

## **Как се използва сензорният екран**

Екранът на вашия Walkman е чувствителен на докосване. Можете да управлявате своя Walkman чрез жестове, например докосване, натискане и перване на екрана. За подробности вижте Помощното ръководство.

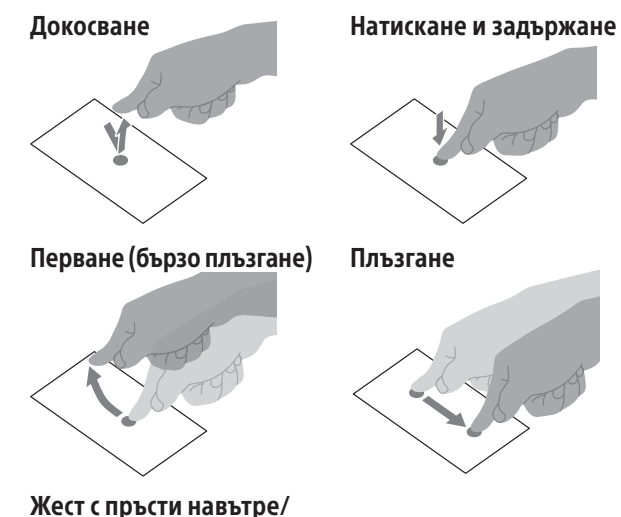

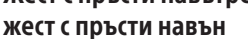

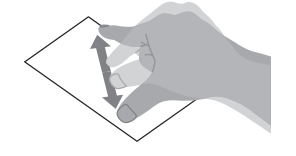

## **Начален екран**

Началният екран се показва при докосване на  $\hat{\omega}$ .

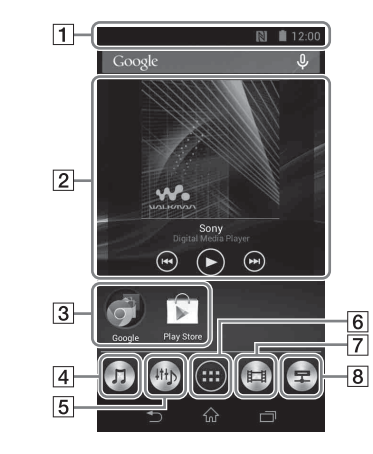

 Лента за състоянието Показва състоянието на вашия Walkman и известия.

 Пряк път на приложението Стартира приложението индивидуално.

#### $|4|$  Пряк път [Music player]

Възпроизведете музикални файлове, прехвърлени чрез Media Go или плъзгане и пускане.

 Приложения Показва всичките ви приложения и притурки.

# **Спецификации**

Време за стартиране от състояние на свързване на батерията Около 10 минути

Температура при използване на батерията 5 °C до 35 °C

## **Предпазни мерки**

#### **Информация за закони и търговски марки**

- За информация относно закони, наредби и права на търговски марки вижте "Важна информация" в предоставения софтуер. За да я прочетете, инсталирайте предоставения софтуер на компютъра си.
- Google, Android и други марки са търговски марки на Google Inc.
- Роботът на Android е пресъздаден или променен от произведение, създадено и споделено от Google и използвано според правилата, описани в Creative Commons 3.0 Attribution License.

#### **Относно слушалките**

- Избягвайте да слушате музика на устройството толкова силно, че продължителното слушане да може да повреди слуха ви.
- При високо ниво на звука околните звуци може да спрат да се чуват. Избягвайте слушането на устройството в ситуации, при които слухът не трябва да бъде възпрепятстван, например при шофиране или каране на велосипед.
- Тъй като слушалките са с отворен дизайн, звукът преминава през тях. Не забравяйте да не притеснявате околните.

#### **Данни на собственика**

Моля, не използвайте Wi-Fi функцията с честота 5 GHz на открито. Използването на тази функция е забранено от закона в някои държави/области.

Дизайнът и спецификациите подлежат на промяна без предупреждение.